## **Submitting required changes to your research ethics application and appendices**

This quick guide describes how to submit changes to your research ethics application **(instructions for re-submitting amendments start on page 6)** within the Research Administration Information System (RAIS).

IMPORTANT: Principal Investigators (PI), Principal Applicants (PA), and anyone with *View and edit permission on the application* can submit changes when the application has undergone an ethical review or has been returned by the Ethics office.

Additional resources for users are available i[n RAIS login and support page.](https://www.uvic.ca/research-services/info-for/rais-login-and-support/index.php#ipn-human-research-ethics-module)

**VPN Requirements:** *If you are accessing RAIS off-campus connect to Virtual Private Network [\(VPN\)](https://www.uvic.ca/systems/services/internettelephone/remoteaccess/). Otherwise, you will be taken to a white screen with an error message.* 

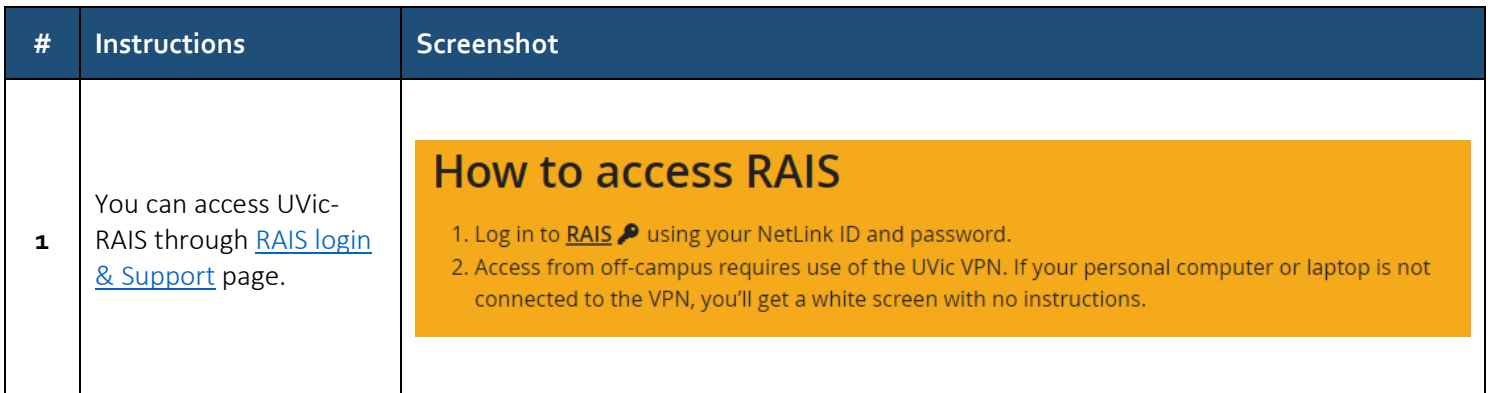

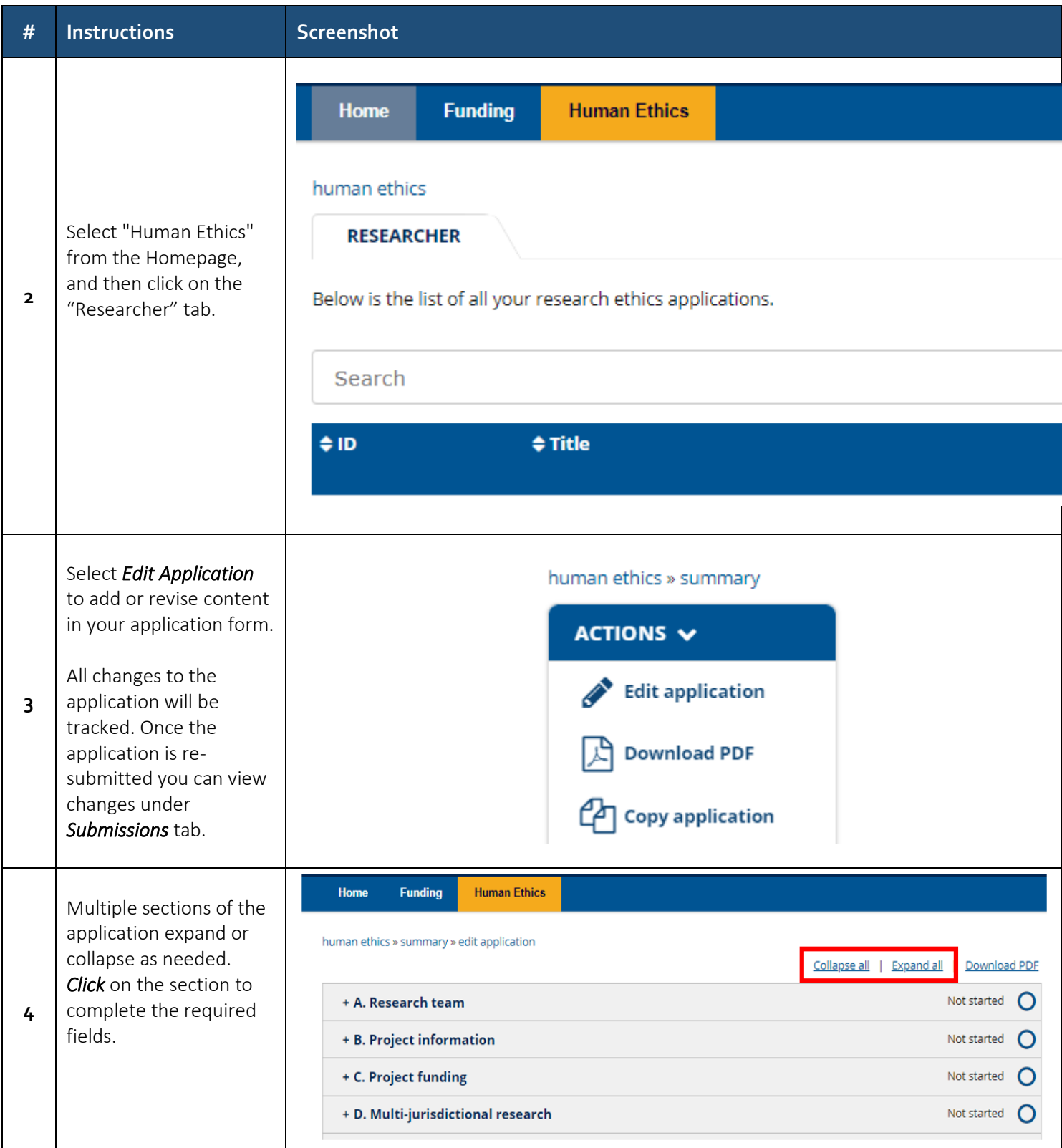

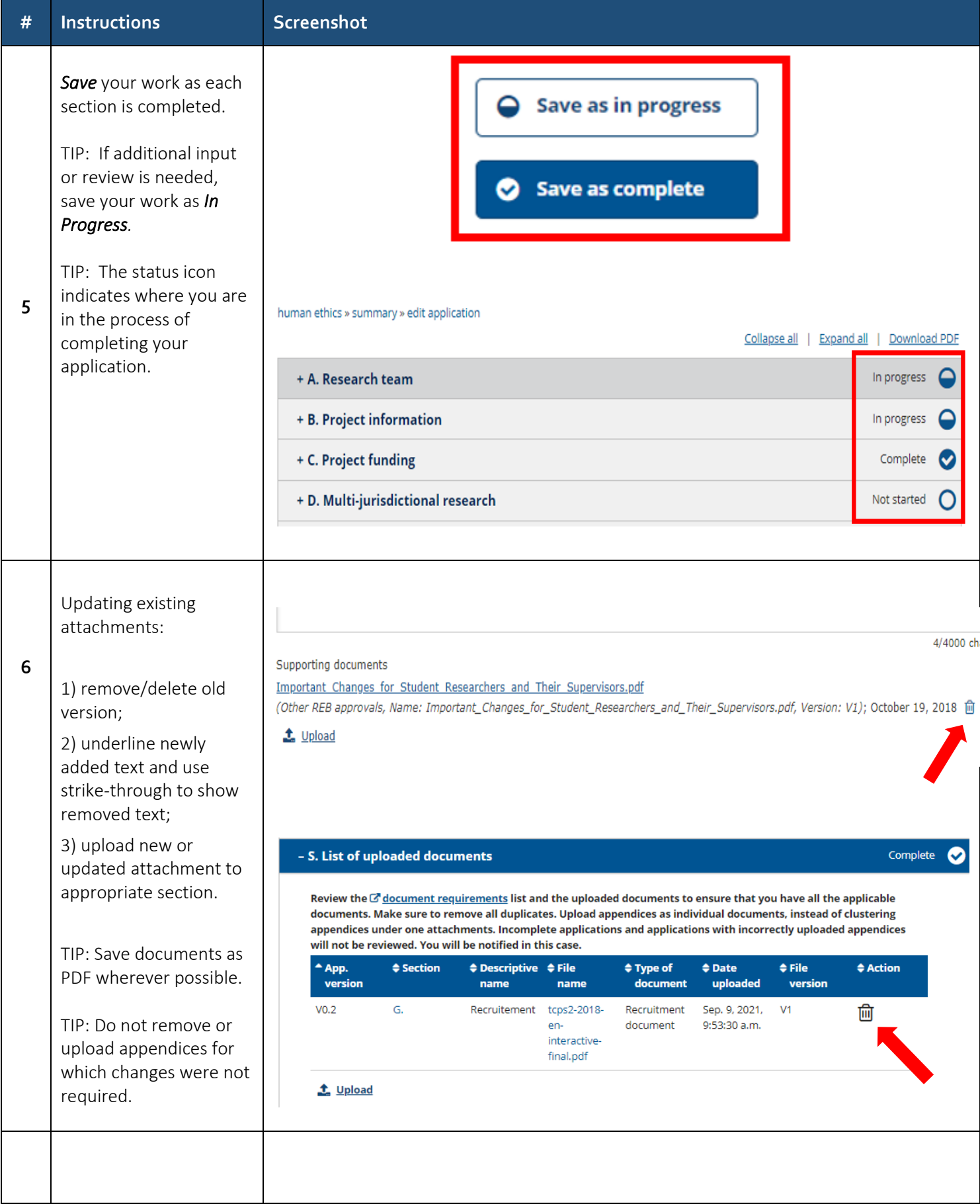

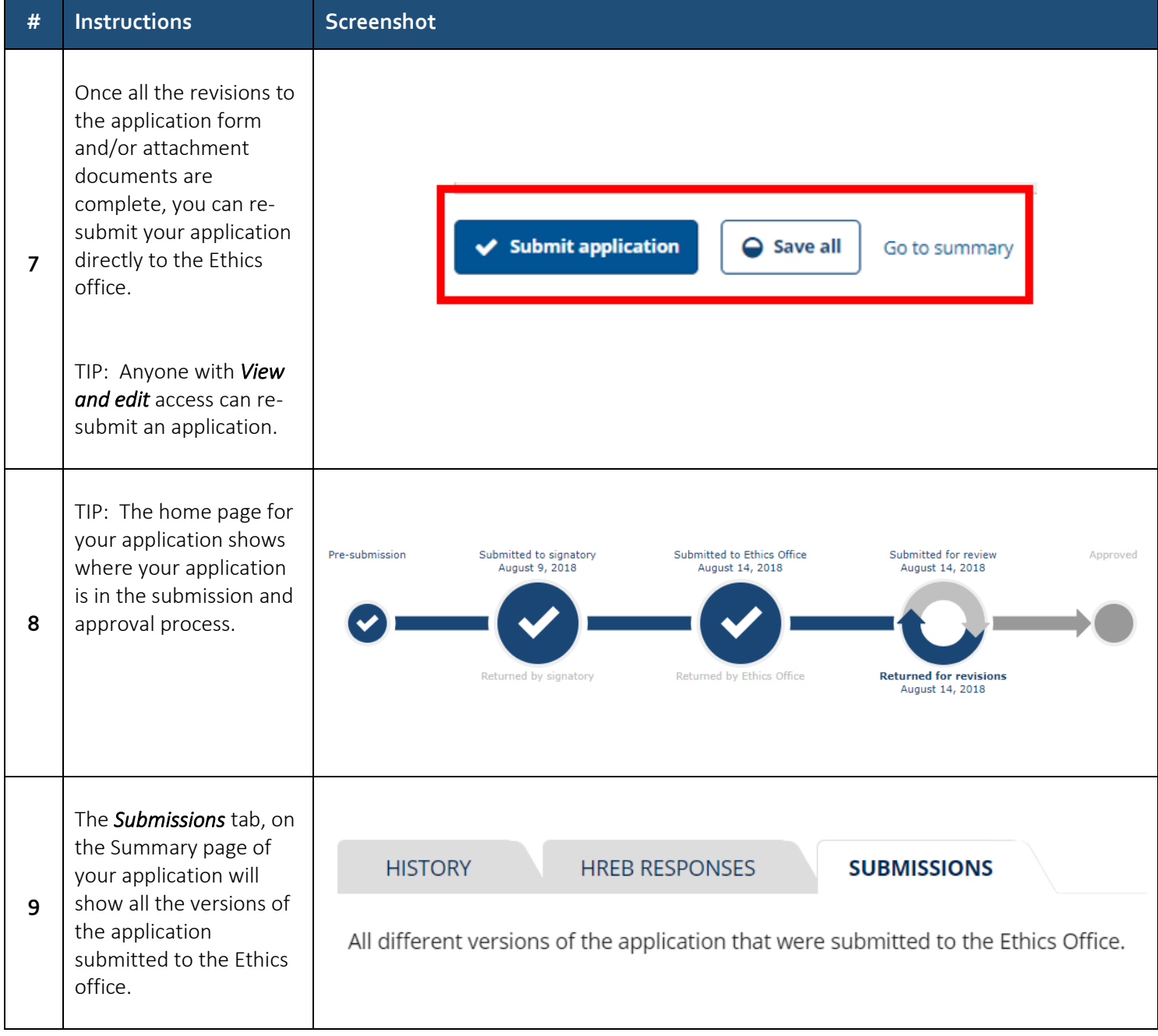

## **Submitting required changes to your research ethics amendment application and appendices**

This quick guide describes how to submit changes to your research ethics application within the Research Administration Information System (RAIS).

IMPORTANT: Principal Investigators (PI), Principal Applicants (PA), and anyone with *View and edit permission on the application* can submit changes when the application has undergone an ethical review or has been returned by the Ethics office.

Additional resources for users are available i[n RAIS login and support page.](https://www.uvic.ca/research-services/info-for/rais-login-and-support/index.php#ipn-human-research-ethics-module)

**VPN Requirements:** *If you are accessing RAIS off-campus connect to Virtual Private Network [\(VPN\)](https://www.uvic.ca/systems/services/internettelephone/remoteaccess/). Otherwise, you will be taken to a white screen with an error message.* 

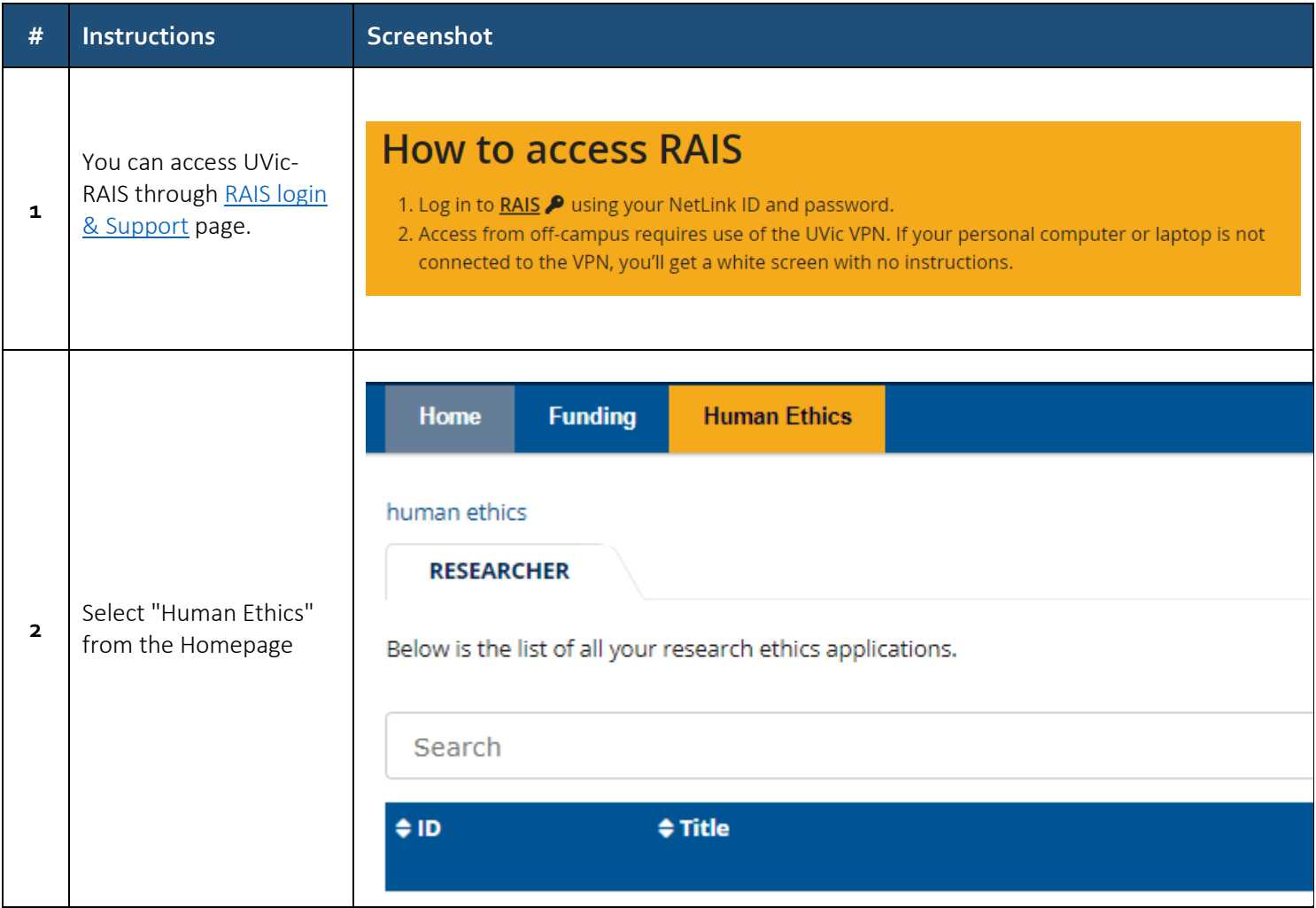

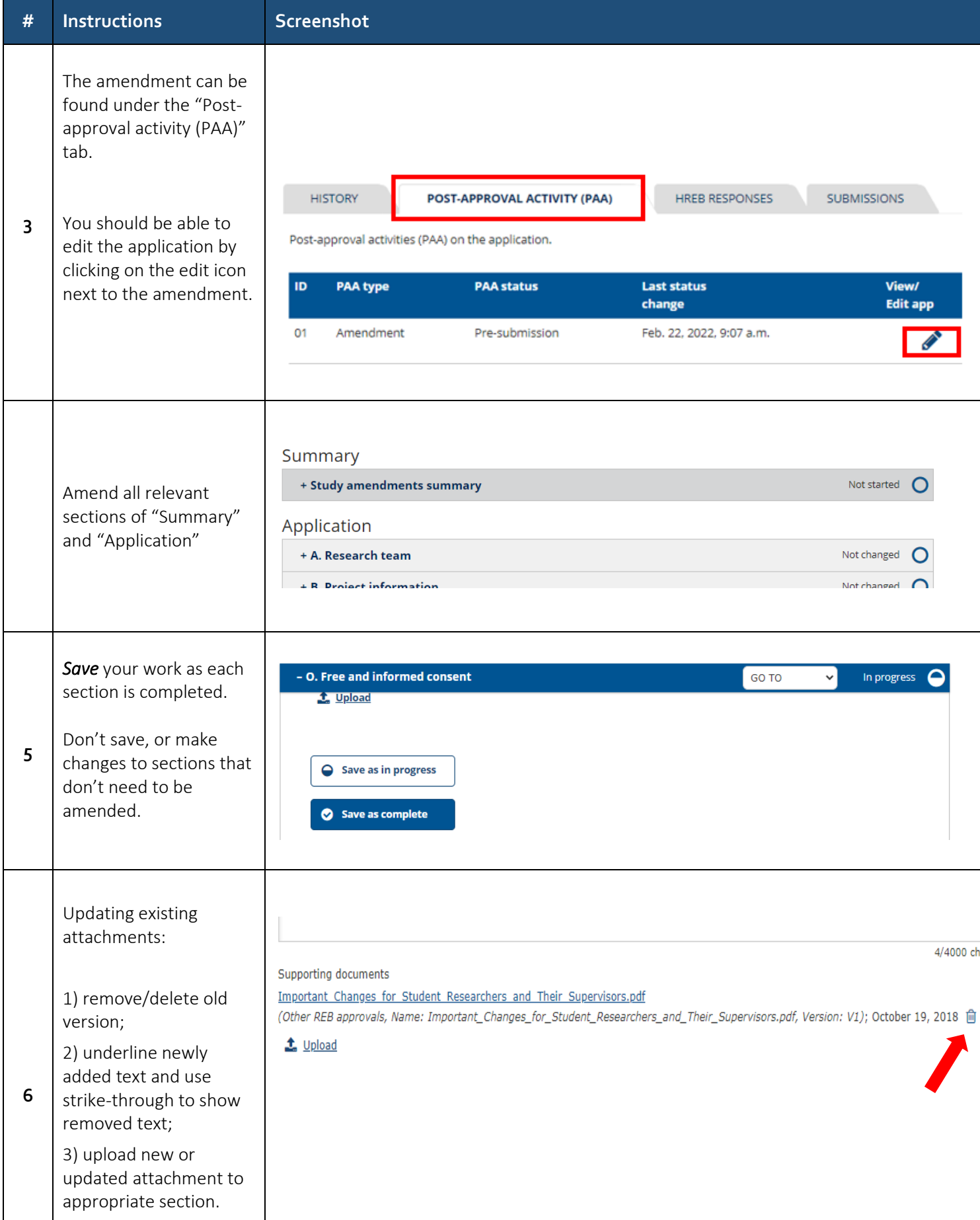

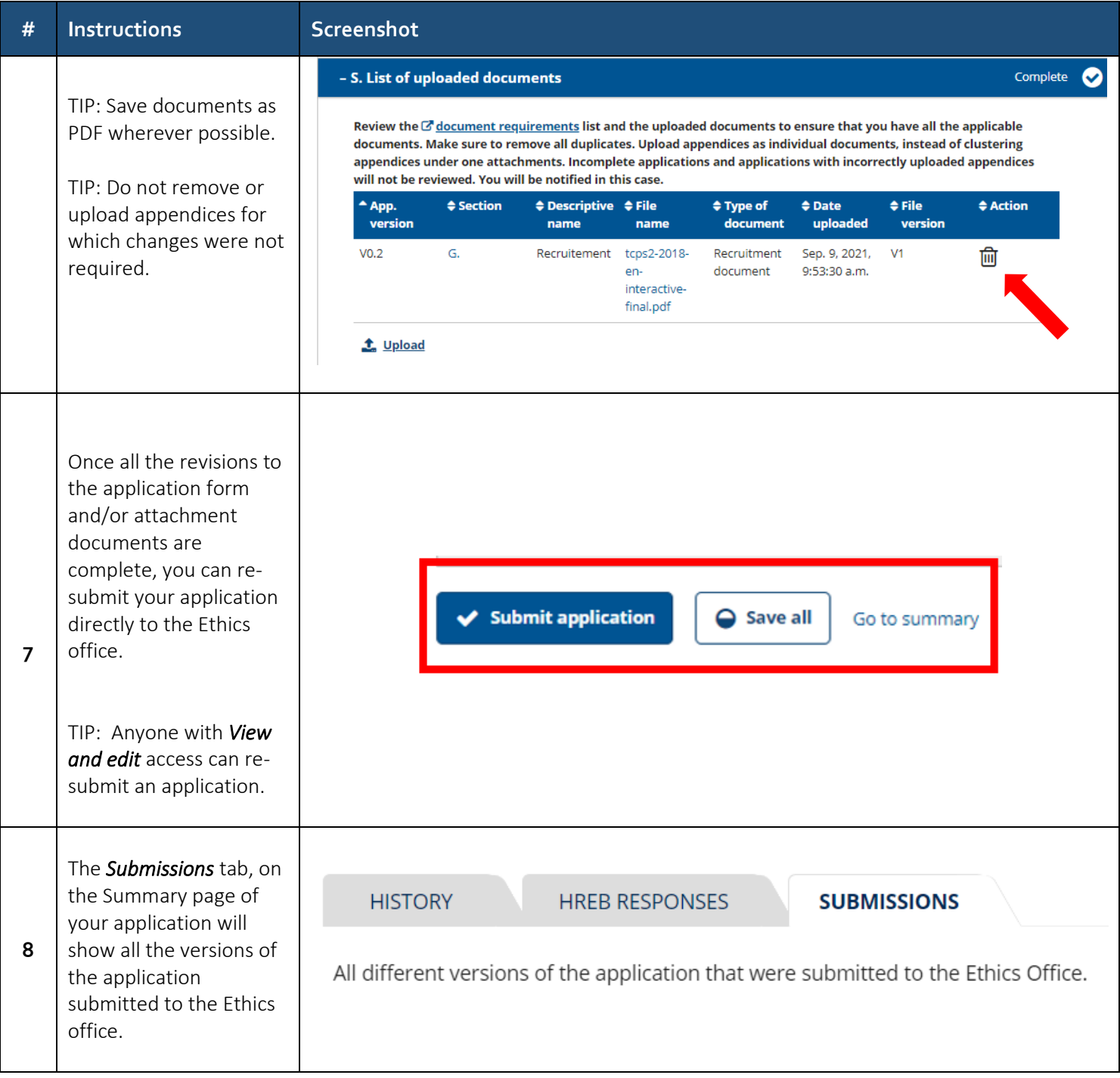